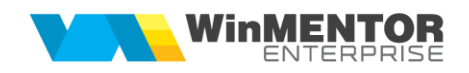

## **Structură import note contabile salarii din format XLS**

Fișierul de configurare import trebuie să se numească **ImportNCSalariiXLS.ini**, să se afle în directorul de unde se lansează executabilul WinMENTOR Enterprise și să aibă structura de mai jos:

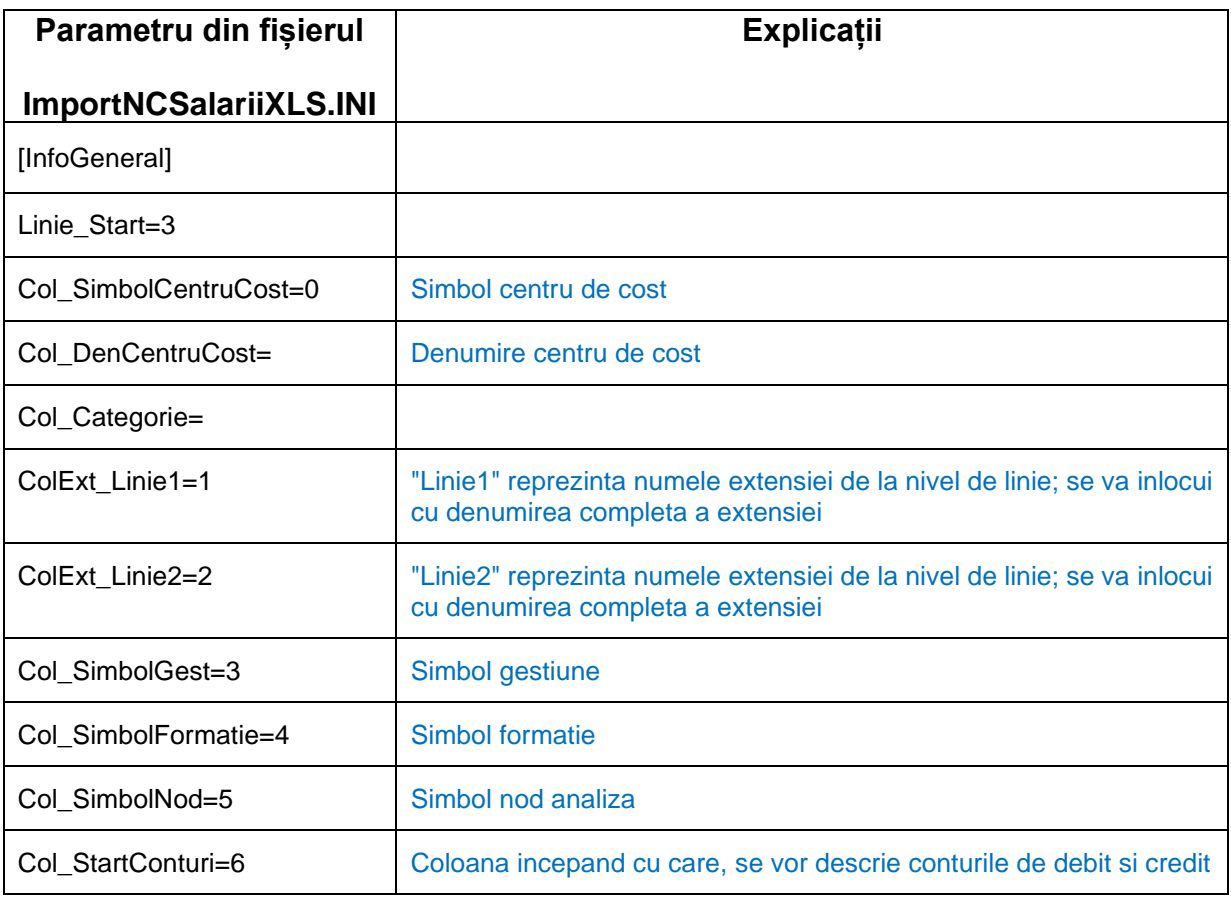

Preluarea din fișiere externe în format XLS a notelor contabile salarii se face din Mentor > Contabile > Note contabile diverse > Plus albastru.

In cazul in care nu exista acest fisier de configurare import - **ImportNCSalariiXLS.ini**, se va merge pe vechea structura de import. Vechea structura este descrisa mai jos (aceasta nu este conditionata de existenta unui fisier ini):

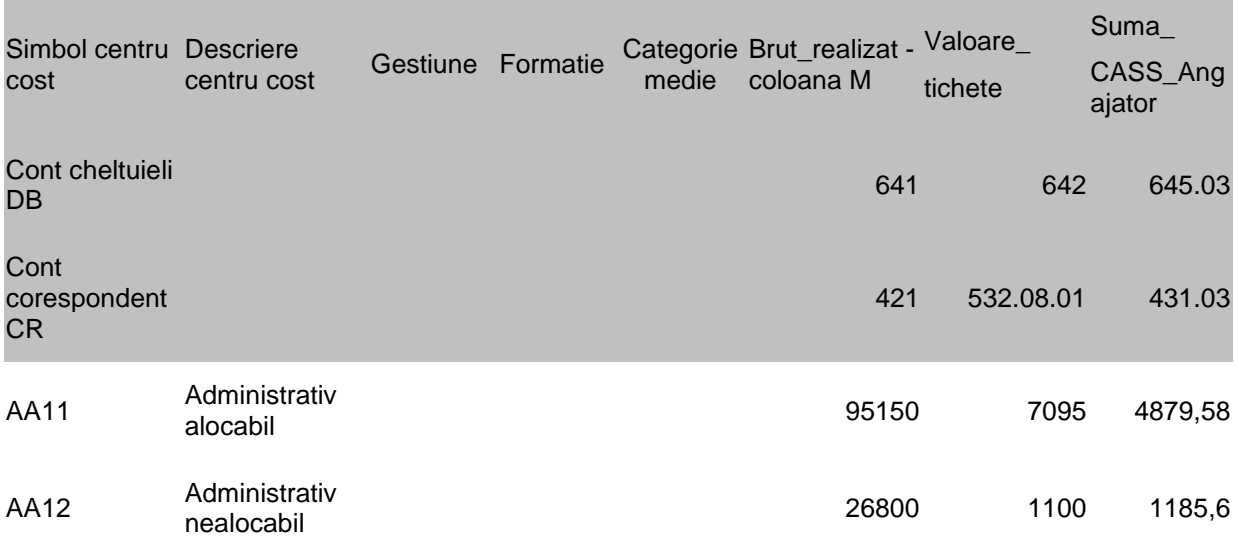

Fisierul trebuie sa contina 3 linii in capul de tabel.

Pe coloana A, incepand cu linia 4 se gasesc simbolurile centrelor de cost.

Pe coloana C, incepand cu linia 4 se gasesc simbolurile gestiunilor.

Pe coloana D, incepand cu linia 4 se gasesc simbolurile fomatiilor.

Incepand cu coloana F si continuand oricat spre dreapta, pe liniile 2 si 3 sunt conturile Debit, respectiv Credit si dedesupt urmeaza valorile.

Astfel, fiecare valoare din coloanele F, G, H… liniile 4, 5, 6… din xls se va regasi pe o linie de nota contabila pe conturile din coloana respectiva si pe detalii de gestiune, centru de cost si fomatie din linia respectiva.